```
Debian sur iBook G4
```
- Objet : Installation Debian sur iBook G4
- Niveau requis : **PEIX Me!** [débutant,](http://debian-facile.org/tag:debutant?do=showtag&tag=d%C3%A9butant) [avisé](http://debian-facile.org/tag:avise?do=showtag&tag=avis%C3%A9)

# **Introduction**

 $\mathbf{r}$ 

Ceci est une prise de note, exploitable :)

Mon iBook G4, forcément c'est une pièce de musée. Bon, j'ai testé aujourd'hui, installation sans problème pour "jessie". en revanche, la passage à Sid réserve une surprise relative à la synchronisation horaire du novau. PEIX Me!

## **Installation**

Utilisation de l'image disque de Debian [PPC iso Testing](http://cdimage.debian.org/cdimage/weekly-builds/powerpc/iso-cd/debian-testing-powerpc-netinst.iso)

Installation minimale "as usual" On décoche tout.

Ensuite j'ai fait :

```
apt-get --no-install-recommends install xserver-xorg xfonts-base xserver-
xorg-input-all xserver-xorg-video-ati
```
reboot

apt-get --no-install-recommends install blackbox

reboot

```
apt-get --no-install-recommends install slim fbpanel sxiv scrot alsa-utils
alsa-base rox-filer firefox-esr
```
# **Configuration**

Si comme moi votre Mac a passé un temps certain au placard il se peut que la pile de la carte mère ait un bon coup dans le nez.

Un palliatif direct est d'installer ntpdate (beaucoup moins lourd que ntp)

```
apt-get --no-install-recommends ntpdate
```
et de lancer la commande :

ntpdate-debian

Si vous changez la pile il faudra remettre l'heure système :

Démarrer en Single User Mode (Option Command O F au démarrage) et entrer la ligne de commande

decimal dev rtc 10 15 23 31 12 2005 set-time

decimal dev rtc sec min hour day month year set-time

Pour l'instant nous avons un système de base non paramétré avec : Un explorateur de fichier (roxfiler) Un visualiseur d'images (sxiv) Un utilitaire de capture d'écran (scrot) Un navigateur Web (firefox) Un dock (fbpanel) Des utilitaires pour le son (alsa)

#### **Paramètres clavier**

Editons le fichier :

nano /etc/default/keyboard

Modifer le comme suit :

[keyboard](http://debian-facile.org/_export/code/utilisateurs:frei:tutos:ibook-g4?codeblock=9)

```
XKBMODEL="pc105"
XKBLAYOUT="fr"
XKBVARIANT="mac"
XKBOPTIONS="lv3:rwin_switch"
```
Après un redémarrage votre clavier Mac tout bien reconnu :) Petit nota quand même, le trackpad de l'iBook ne possède pas de clic droit, comme les vieux mulots de la pomme, il vous faudra user du clavier (touche F12) pour obtenir le même effet (menu contextuel)

### **Paramètres son :**

Éditons le fichier qui blacklist nos modules

nano /etc/modprobe.d/blacklist.local.conf

je commente tout ce qui commence par snd (5 lignes pour moi)

Ensuite éditons :

nano /etc/modules

Ajoutons snd-aoa J'en profite pour commenter la ligne snd-powermac

Un redémarrage plus tard :

### alsamixer

F6 pour choisir la carte son (y'a pas trop le choix :) )

Après tout n'est que réglages (monter Master et PCM)

### **configuration de BlackBox**

Pas grand chose à configurer dans ce super gestionnaire de fenêtre.

Comme j'ai choisi slim comme login manager on va tout de suite éditer un fichier histoire de lancer ce qui nous intéresse au démarrage :

nano .Xsession

On y met

[.Xsession](http://debian-facile.org/_export/code/utilisateurs:frei:tutos:ibook-g4?codeblock=14)

#!/bin/sh fbpanel & exec blackbox

et voilà, à la prochaine ouverture de session on aura tout ce qu'il faut… A savoir un gros bug :D Bé oui on a rien configuré pour fbpanel, et dans son fichier de conf par défaut il cherche un plugin de son pulse que l'on a pas mis…

donc en fait on va le lancer manuellement pour voir…

#### fbpanel

Normalement il doit crier des insultes, pas grave on va éditer ses préférences :

#### nano .config/fbpanel/default

oulala me direz vous, y'a du monde la dedans… En fait c'est assez facilement compréhensible, dedans on va chercher l'appel au plugin pulse et commenter les lignes. On peut aussi changer les icones, ajouter des programmes accessibles du magnifique menu Debian :)

Autant vous le dire c'est pas le bureau bling bling, mais bon, ça fait le job et je suis en dessous de 150Mo pompés au total en rédigeant de tuto firefox ouvert…

Je n'aborde pas l'installation du wifi ici, je laisse le sources.list tel quel, avec juste main et updates.

Merci Debian :)

 $\pmb{\times}$ 

### **Sources**

[Liste des cartes PowerPC reconnues par ALSA](https://wiki.debian.org/PowerPC/SoundCards)

From: <http://debian-facile.org/> - **Documentation - Wiki**

Permanent link: **<http://debian-facile.org/utilisateurs:frei:tutos:ibook-g4>**

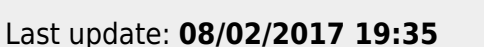

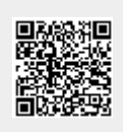